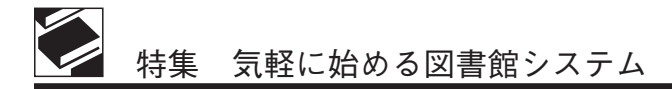

# FileMaker pro によるてづくり図書館システム

井上 智奈美

## Ⅰ.はじめに

FileMaker Pro (以下 FM) は、ファイルメー カー社が開発しているデータベースソフトです。 Microsoft 社の Access と比較すると、初心者に も操作しやすい設定になっています。csv 形式 のファイルとデータのやりとりが可能で、印刷 書式が作りやすいという特徴があります。

最新版は 16 です。当院は更新しないまま過ご していましたので、いまだ 5 を使用しています。 これからの説明は5のバージョンのものになり ます。ご了承ください。

Ⅱ.レコードとフィールド

レコードとは、Excel で言うと行のことです  $(\boxtimes 1)$ 。

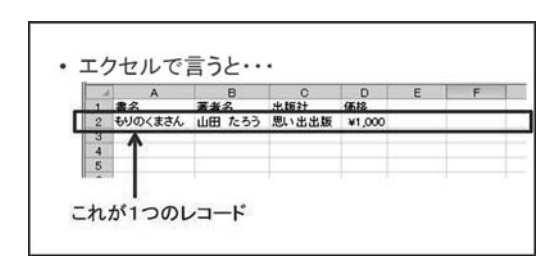

図1 レコード

フィールドとは、Excel で言うとセルのこと で、見出しはフィールド名になります (図 2)。

Excel 上で縦横 (列行) のデータがきれいに そろっていれば、FM への変換取り込みが可能 です。

いのうえ ちなみ:三菱京都病院 図書室 library@mitsubishi-hp.jp

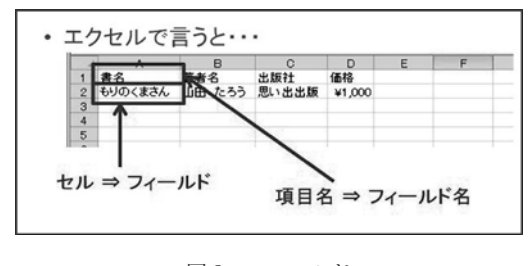

図2 フィールド

FM では、このフィールドを画面上に自由に 配置して印刷書式を作ったり、1 つのページに したりリストにしたりできます (図 3)。データ の検索機能もあります。

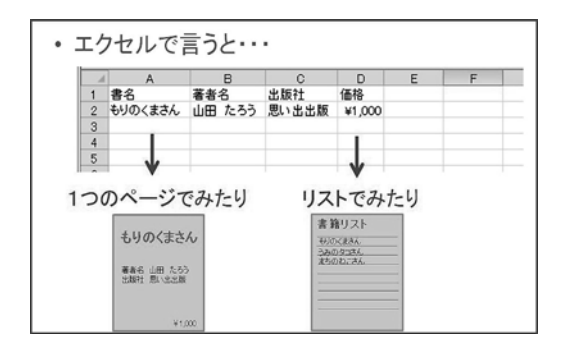

図 3 画面表示例

#### Ⅲ.当院の事例

当院では FM を利用して、単行本、雑誌、相 互貸借、住所録管理などを行っています。ここ では主に単行本システムについてご紹介します。 当院の単行本システムでは、以下の作業につ いて FM を利用して行っています。

- ・蔵書の受入
- ・装備関係の印刷
- ・貸出管理および督促
- ・支払管理
- ・各種案内文の作成
- ・蔵書検索
- ・個人購入管理

単行本の入力画面は図 4 のとおりです。矢印 のついているところがフィールドです。1 レ コードだけでもこれだけあります。Excel では 1 行にこれだけのデータを入力しようと思うと横 に長くなってしまい使いづらいです。

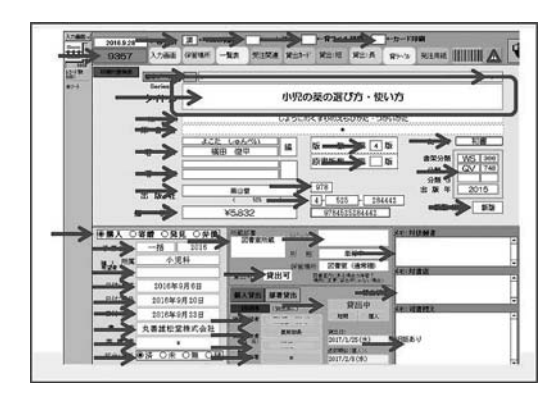

図 4 単行本:入力画面

リスト表示にすると図 5 のようになります。

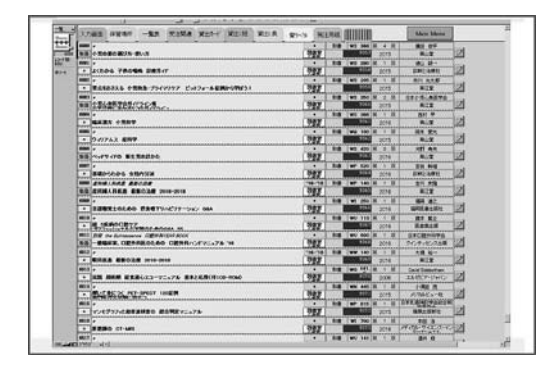

図 5 単行本:一覧画面

FM には次の 4 つのモードがあります。同じ 画面でもモードによって見え方が違います。で きる作業も違います (図 6〜7)。

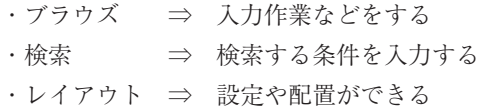

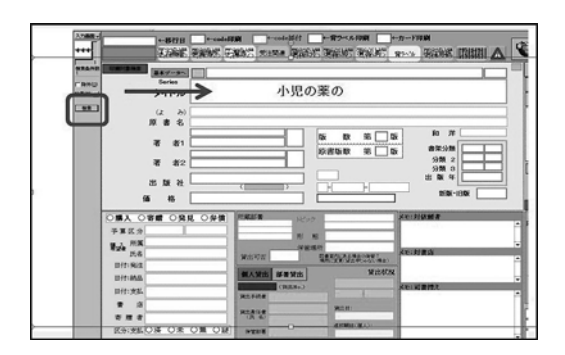

図6 単行本:入力画面の検索モード

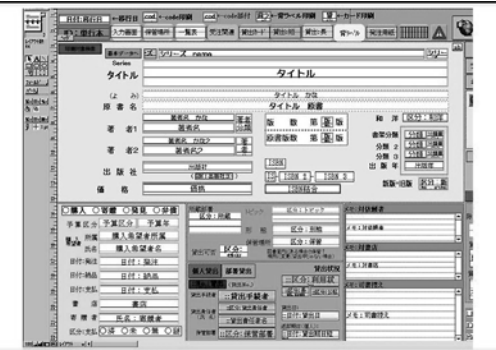

図7 単行本:入力画面のレイアウトモード

・プレビュー ⇒ 印刷の仕上がりをみる 印刷書式の例を図 8 にあげます。新着図書案 内と単行本廃棄のアンケート用紙です。図 8 は プレビューモードで表示しています。また、当 院では図書館資料にバーコードを貼付していま す。バーコードシールは FM で印刷しています。 請求ラベルも同様です (図 9)。

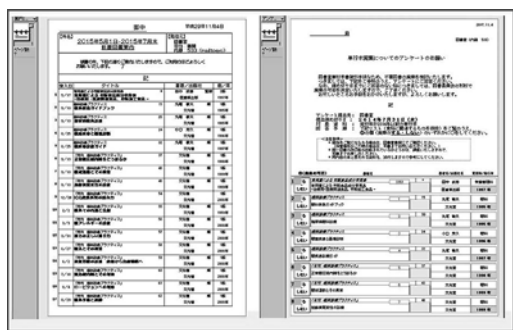

図 8 印刷書式の例 (プレビューモード)

| <br><b>MOV</b>                   | ------<br>6829                | 100101-011<br>m(1)    | <b>Security</b><br>᠁<br>┙ | $\overline{ }$<br>185.4<br>$\bullet$                                  | π<br><br>                                         | Ξ<br>$\cdot$<br>. .                                   | $\overline{ }$<br>m<br>$\cdot$<br>. .            | $\overline{\phantom{a}}$<br>¥<br><br>--             |
|----------------------------------|-------------------------------|-----------------------|---------------------------|-----------------------------------------------------------------------|---------------------------------------------------|-------------------------------------------------------|--------------------------------------------------|-----------------------------------------------------|
| <b><i><u>STERNTES</u></i></b>    | <b><i><u>TRIBANDE</u></i></b> | <b>LESSENGER</b>      | <b>C-USE</b><br>٠         | $\overline{1}$                                                        | 1918                                              | $\overline{1}$                                        | <b>Test</b>                                      | $n =$                                               |
| ------<br>6622                   | ------<br>69,30               | ------<br><b>ME36</b> |                           | $-$<br>m.<br>$\bullet$                                                | <b>With</b><br>m<br><br>. .                       | <b>WIFE</b><br>÷<br>18<br>- 7                         | $\overline{m}$<br>$\mathbf{r}$<br>$\cdot$<br>. . | $\overline{m}$<br>٠<br>$\sim$ $\sim$<br>$-64$       |
| <b>INTERNATION</b>               | <b>INTERNATION</b>            | <b>LEGISLATION</b>    |                           | 14.16                                                                 | 1914                                              | <b>NO</b>                                             | 1914                                             | $***$                                               |
| -----<br>9923                    | ------<br>\$8,31              | ----<br>94.94         |                           | <b>AM</b><br><br>$\cdot$<br>. .                                       | <b>MAG</b><br>115<br>$\ddot{\phantom{1}}$<br>w.   | WY.<br>÷<br>18<br>. .                                 | $\overline{\phantom{a}}$<br>۰<br><br>. .         | $\overline{\phantom{a}}$<br>٠<br><br>--             |
| <b><i><u>ISTERATOR</u></i></b>   | 101005-001                    | 120300001             |                           | $\cdots$                                                              | $\cdots$                                          | $\cdots$                                              | 1818                                             | $\cdots$                                            |
| -------<br>sana.                 | -------<br><b>SECU</b>        | --------<br>-         |                           | e.<br>$\ddot{}$<br>$-$ 1940                                           | $\overline{\phantom{a}}$<br><br>$\cdot$<br>. .    | $\overline{\phantom{a}}$<br>sella<br>$\cdot$<br>. .   | $\overline{\phantom{a}}$<br>x<br>$\cdots$<br>. . | $\overline{\phantom{a}}$<br>¥<br>--<br>$-$          |
| 121223-01                        | 121223-014                    | <b>CONSUMER</b>       |                           | 38 M                                                                  | 2016                                              | 3818                                                  | 1919                                             | 38.9                                                |
| ------<br><b>MOV</b>             | -----<br>59737                | 1001018-010<br>9641   |                           | w<br><b>HALA</b><br>$\blacksquare$<br>. .                             | WT<br>m<br><br>. .                                | ٠<br>÷<br>$\blacksquare$<br>ь.                        | wy<br>x<br>16.96<br>. .                          | w<br>¥<br><br>$-$                                   |
| <b>INTERNATION</b>               | 121211-010                    | <b>INSURANCE</b>      |                           | $n =$                                                                 | <b>PRIN</b>                                       | $\mathbf{m}$                                          | <b>HIS</b>                                       | <b>HIS</b>                                          |
| --------<br>\$625                | -------<br>5834               | ------<br>mer         |                           | $\overline{\phantom{a}}$<br>$\overline{ }$<br>$\sim$<br><b>MATTER</b> | $\overline{\phantom{a}}$<br>÷.<br>$\cdots$<br>m i | $\overline{ }$<br><br>18<br>. .                       | $\overline{\phantom{a}}$<br>×<br>or and<br>. .   | $\overline{\phantom{a}}$<br>¥<br><br><b>Section</b> |
| <b><i><u>INTERNATION</u></i></b> | <b><i><u>COMMENT</u></i></b>  | <b>LESSMAN</b>        |                           | 3611                                                                  | 1918                                              | 34.8                                                  | 1919                                             | 388                                                 |
| <br><b>MARS</b>                  | ------<br>58.95               | 100101-011<br>5643    |                           | $-1$<br>$\blacksquare$<br>$\blacksquare$                              | <b>WC</b><br>m<br>$\blacksquare$                  | $-$<br>$\equiv$<br>18                                 | wy.<br>٠<br>                                     | $\overline{M}$<br>¥<br>                             |
| <b>TAXABLE &amp;</b>             | <b>TAXABLE</b>                | <b>TECHNOLOGY</b>     |                           | . .<br>14.16                                                          | h, G<br>ъñ                                        | bo for<br>w                                           | bi ve<br>1914                                    | - -<br>w                                            |
| <br>9929                         | ------<br><b>HOR</b>          | ------<br>$-0.44$     |                           | $\overline{\phantom{a}}$<br>$\rightarrow$<br>                         | W'<br>$100 - 100$<br>$\overline{\phantom{a}}$     | $\overline{\phantom{a}}$<br>$^{**}$<br>$\overline{1}$ | $\overline{\phantom{a}}$<br>×<br>14.90           | $\overline{\phantom{a}}$<br>×<br>                   |
| <b>TATALOG</b>                   | <b>TRIBANSE</b>               | <b>TREASURES</b>      |                           | - -<br>$***$                                                          | u s<br>$\cdots$                                   | . .<br>$\cdots$                                       | . .<br>1919                                      | <br>$\overline{1}$                                  |

図 9 装備品の印刷画面 (プレビューモード)

このように、同じファイルの中でもさまざま なレイアウトを作ることで、いろいろな見え方 をする画面や印刷書式を作ることができます。

Ⅳ.リレーションとルックアップ

FM には、Excel で言う VLOOKUP のような 機能があります。リレーションとルックアップ です。両者の関係性を図で表すと図 10 のような イメージです。ファイルとファイルをつなぐ糸 がリレーションで、その糸を通して知りたい情 報を聞いているのがルックアップです。

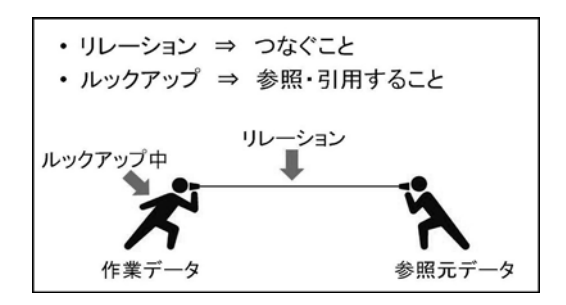

図 10 リレーションとルックアップ

この機能を使うと、同じデータを何回も入力 する手間が省けます。また統一した内容を入力 することができます。

一例をあげると、当院の単行本システムでは 出版社コードを利用して出版社名を読み込んで います (図 11)。これにより、出版社名などに ある「株式会社」を手入力だとつけたりつけな かったりといったデータ入力の不統一を避ける ことができます。

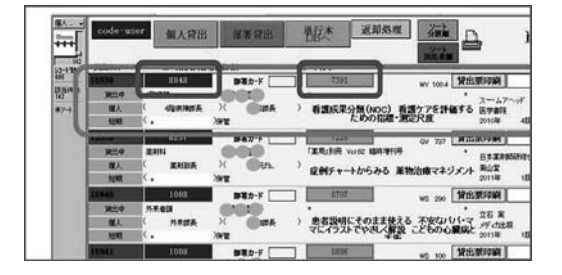

図 11 出版社名のルックアップ

また、貸出管理でもこの機能を利用していま す (図 12)。貸出管理の入力画面で入力するの は、主にユーザー ID (利用者のデータ) と単行 本 ID (単行本のデータ) だけです。この 2 つの 数字を入力すると、それらの数字から利用者名 や所属部署、本のタイトルなどさまざまな情報 がルックアップされ表示されます。作業の効率 化がはかれるしくみです。

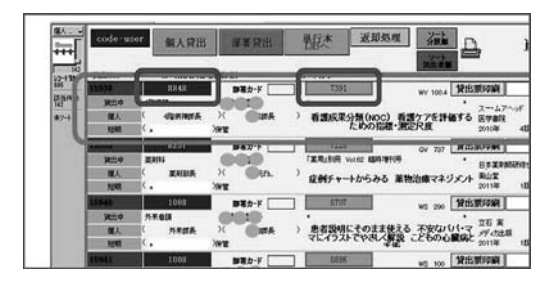

図 12 貸出管理:入力画面

これらのしくみを利用するため、単行本シス テムでは以下の複数のファイルを作成して運用 しています。

- ・単行本 (システムの中心となるファイル)
- ・出版社リスト
- ・利用者コード
- ・貸出管理
- ・返却データ
- ・蔵書点検
- ・個人購入管理

Ⅴ.ボタンとスクリプト

FM にはさらに便利な機能があります。ボタ ンとスクリプトです。

ボタンは、押すと何か動作が起こります。た だし、1 つの動作だけです。そのため画面にボ タンばかりあると見づらく、押す回数が多いと 作業効率が悪いです。

スクリプトは複数の動作を合体させる機能で す。Excel で言うマクロのようなものでしょう か。ただし、きっかけがないと発動しません。 そのため、複数動作を合体させたスクリプトを 実行させるというボタンを作ると便利です。

この機能をイメージ図で表すと図 13 のように なります。

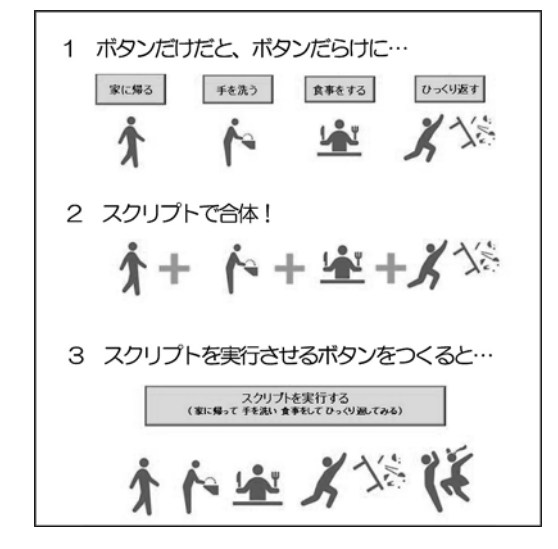

図 13 ボタンとスクリプト

図 13 の最後のボタンはわかりやすいように大 きく作っていますので、もう少し小さくすると 画面上ではすっきりします。

このしくみをつかった例です (図 14)。個人 貸出というボタンがあります。これを押すと、 新規レコードを1つ作り「貸出中」「個人」「短 期」「貸出日 (今日の日付)」の文字を該当 フィールドに入力し、カーソルを「ID (利用者 コード)」のフィールドに置く、という動作を実 行します。

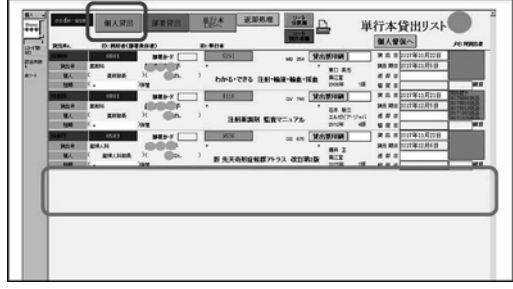

「個人貸出」ボタンを押すと一番下のところに新規レコード が作られ、指示しておいたデータが自動で入力された状況に なる。

図 14 貸出管理:入力画面

### Ⅵ.単行本システムのその他の画面例

単行本システムで使用しているファイル画面 の例を図 15〜19 にあげます。

利用者コードは、毎月人事部門から csv デー タをもらって更新しています。その取り込み手 順を間違えないように画面上にメモをして、さ らにボタンとスクリプトを作って作業を自動化 しています (図 15)。

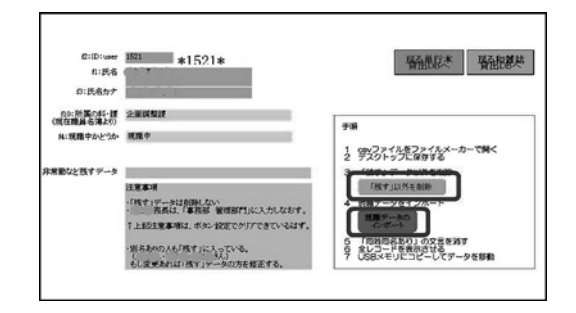

図 15 利用者コード

貸出管理では、延滞者への督促状を毎月印刷 しています (図 16)。

蔵書点検は年に 1 回行っています。作業手順 は、まずバーコードリーダーで Excel ファイル 上に図書館資料の ID を読み込みます。すると Excel の A 列に図書館資料の ID 番号だけが並 びます。すべての蔵書の読み込みが終わると csv ファイルから FM に変換し、リレーション とルックアップで蔵書状況を蔵書管理ファイル に読み込みます。すると紛失中のものがわかり、

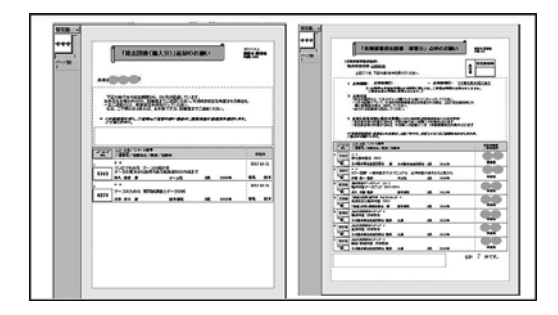

図 16 貸出管理:督促状印刷画面

職員に対し捜索依頼を出します (図 18)。 また当院では、病院購入ではなく個人負担で

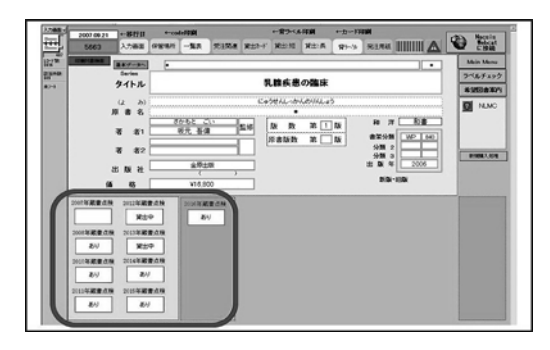

図 17 蔵書点検

| -     |                                                                             |       |              | 중요금 : 승규- 도개                                    |               |  |  |  |  |  |
|-------|-----------------------------------------------------------------------------|-------|--------------|-------------------------------------------------|---------------|--|--|--|--|--|
| ページ事件 | 紛失図書神楽依頼の件                                                                  |       |              |                                                 |               |  |  |  |  |  |
|       | 日本は15歳、Tuer7記のMilitが、Militage、v 手機を欠か(?)により、所在不明になっています。                    |       |              |                                                 |               |  |  |  |  |  |
|       | ※まの地の世界、統有不明治神教246冊 であることがわかりました。                                           |       |              |                                                 |               |  |  |  |  |  |
|       | におは、常が手機をモデアに持ちがしされている手の数です。)<br>もし、みず言にお伴ちでしたら、またお送ぐり見かけましたら、日本語までご高等ください。 |       |              |                                                 |               |  |  |  |  |  |
|       | または、実施予備をもしてください。                                                           |       |              |                                                 |               |  |  |  |  |  |
|       | おだしいところ申しましいませんか、ようしくは聞いします。                                                |       |              |                                                 |               |  |  |  |  |  |
|       | 数失中の単行本リスト <一部数将>                                                           |       |              | (2004年6月10日後午)                                  |               |  |  |  |  |  |
|       | $0.979 - 0.01$<br>.                                                         |       | <b>BISBA</b> | <b>Bördült</b>                                  | <b>ADM OF</b> |  |  |  |  |  |
|       | <b><i>Alabama Architectural</i></b>                                         |       | .            | 59.92                                           |               |  |  |  |  |  |
|       | ٠<br>内視鏡所見のよみ方と電気診断 上部調化管                                                   |       | <b>GRIM</b>  | mon                                             | w             |  |  |  |  |  |
|       | COMPASSION/A<br>$\overline{a}$                                              | Ŧ<br> | .            | 84 48                                           | 456           |  |  |  |  |  |
|       | 心臓数を解答                                                                      |       | 1004         | 5.88                                            |               |  |  |  |  |  |
|       | COMMERCIALS<br>а                                                            | ī<br> |              | <b>EH N-</b>                                    | 481           |  |  |  |  |  |
|       | 心理器で続く                                                                      |       | nam.         | 1.88                                            |               |  |  |  |  |  |
|       | ٠<br><b>EDMC基点の 満ちもわかる心臓情報学</b>                                             | ī<br> | <br>332      | <b>BH RA</b><br><b>JOINARDS</b>                 | 749           |  |  |  |  |  |
|       | <b>NUVEL AGRESSE</b>                                                        |       | .            | <b><i><u>*******</u></i></b><br><b>ALL BANK</b> |               |  |  |  |  |  |
|       | ٠<br>のかりやすい 京品商生の手引き !                                                      |       | 1004         | -                                               | 482           |  |  |  |  |  |
|       | <b>CARACTERS</b>                                                            |       | .            | 222102233                                       |               |  |  |  |  |  |
|       | ٠<br>非美国体流性视频 非美衣带 非美土 調理師 親集権用 网络法卡等(上)                                    |       | NATE         | 00520500                                        | <b>SIN</b>    |  |  |  |  |  |
|       | <b>PERSONAL</b>                                                             | Ŧ<br> | .            | ----                                            | ****          |  |  |  |  |  |
|       | y<br><b>非美国保流感航机 网络淡中(下) 望然</b>                                             |       | NO           | <b>BOARD 10</b>                                 | 975           |  |  |  |  |  |
|       | ٠                                                                           |       | .            | "MARTINGS"                                      | sm.           |  |  |  |  |  |
|       | 「小汽港基地地分类因进口水罐 初期组织地名<br>***************                                    |       | <b>NAMA</b>  | des à                                           |               |  |  |  |  |  |
|       | 18.88<br>۰                                                                  | m     | .            | 148374 078                                      | 1010          |  |  |  |  |  |
|       | To 夜晚是感染分别的热 (K) 心理诊所基因是<br>48.40                                           | ٠     | <b>MAR</b>   | 0939                                            | 1.1.1         |  |  |  |  |  |
|       | 13<br>「小沢原長城県分類民族(国)館 小沢民作りレバ原とよび福建産業                                       |       | Ned          | . "25205.27"<br>0929                            | sors.         |  |  |  |  |  |
|       | 435.400                                                                     | ¥     |              | 100310.075                                      |               |  |  |  |  |  |
|       | m<br>「小児教養病院分類認識病の関 安静屋具屋板                                                  | m     | .<br>1004    | <b>GREE</b>                                     | NH2           |  |  |  |  |  |
|       | 68.44                                                                       | Ŧ     |              | 100310-07                                       |               |  |  |  |  |  |
|       | e<br>「小元素長板造分機能設 焦7幅 消毒作用加压集12.2/低降用集                                       | m     | <b>NAMP</b>  | 6959.                                           | sous          |  |  |  |  |  |
|       | 48.88                                                                       | ٠     |              | ----                                            |               |  |  |  |  |  |
|       | ۲ă<br>「詳集産業の必要の資料」等額 相違分類ならびにカラーアトラス                                        |       | 1985         | 6959.                                           | M17           |  |  |  |  |  |

図 18 蔵書点検:捜索依頼の印刷画面

本を買いたい場合、図書室から書店に発注し、 本が届いたら依頼者から代金を預かり、書店に 支払うという窓口をしています。その管理用の ファイルが個人購入管理です (図 19)。

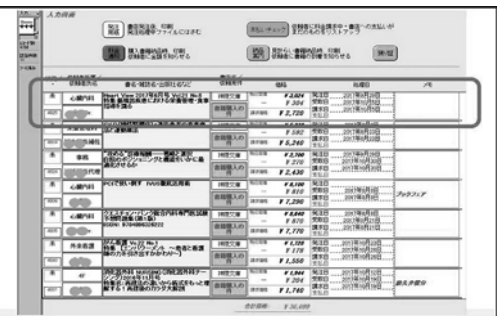

図 19 個人購入管理

このファイルから請求書の印刷や支払い管理 などができます (図 20)。

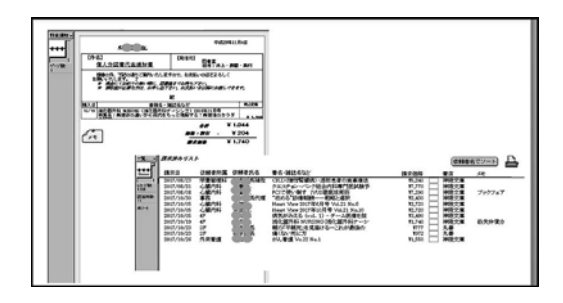

図 20 個人購入管理:請求書と支払い管理の画面

# Ⅶ.単行本以外のシステム

雑誌システムでは、以下の作業を FM で行っ ています。

- ・蔵書の受入
- ・装備関係の印刷
- ・貸出管理および督促
- ・各種案内文の作成
- ・特集記事名検索
- ・もくじ配布用の表紙の作成

相互貸借システムでは、依頼・受領後の支払 い、受付作業を FM で行っています。

そのほか、図書館で管理しているデータベー ス (医中誌 Web など) のログイン ID・PASS、 会員番号などを住所録で管理しています。

また、利用者へのお手紙やお知らせも FM で 作成しています。そうすると昨年の今頃どんな 内容のお知らせを出していたかが検索でき、レ コードを複製して今年用のお知らせに利用する こともでき、便利です。

## Ⅷ.おわりに

FM を利用した図書館システムの例を紹介し ました。FM の良い点は、既製品の図書館シス テムに比べると安価で入手できることです。ま た自館好みに作成・変更できます。困る点は、 初心者向けとはいえ、ある程度は FM の勉強が 必要となることです。更新やメンテナンスも必 要で、当院のようにそれを怠るとのちのち面倒

なことになります。また、担当者が変わると使 用できなくなる可能性もあります。

それぞれの図書館にあったシステムを選択で きるといいですね。この記事がその一助となる と幸いです。

この記事内容は、近畿病院図書室協議会第 141 回研修会で発表したものの一部をまとめた ものです。

#### 参考文献

1) Topencon Heroes. ヒューマンピクトグラム 2.0. [引用 2018-07-11]. http : //pictogram2. com/